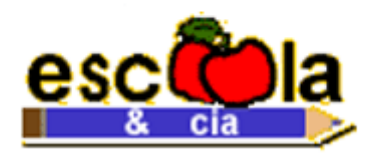

# **QUESTÕES COMENTADAS PROVAS DE INFORMÁTICA BANCO DO BRASIL**

#### BANCO DO BRASIL (Aplicação: 07/10/2001) CARGO: ESCRITURÁRIO

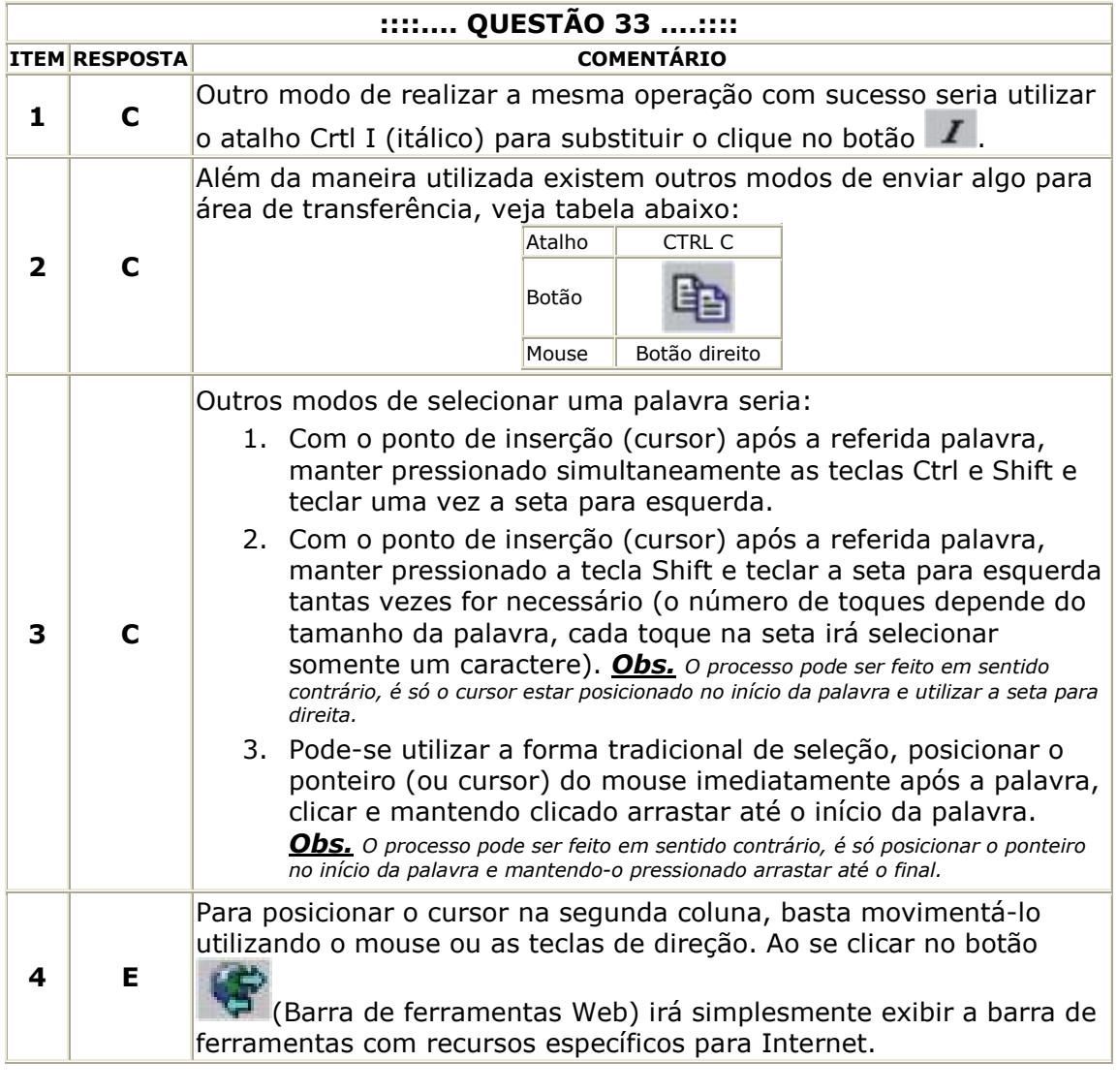

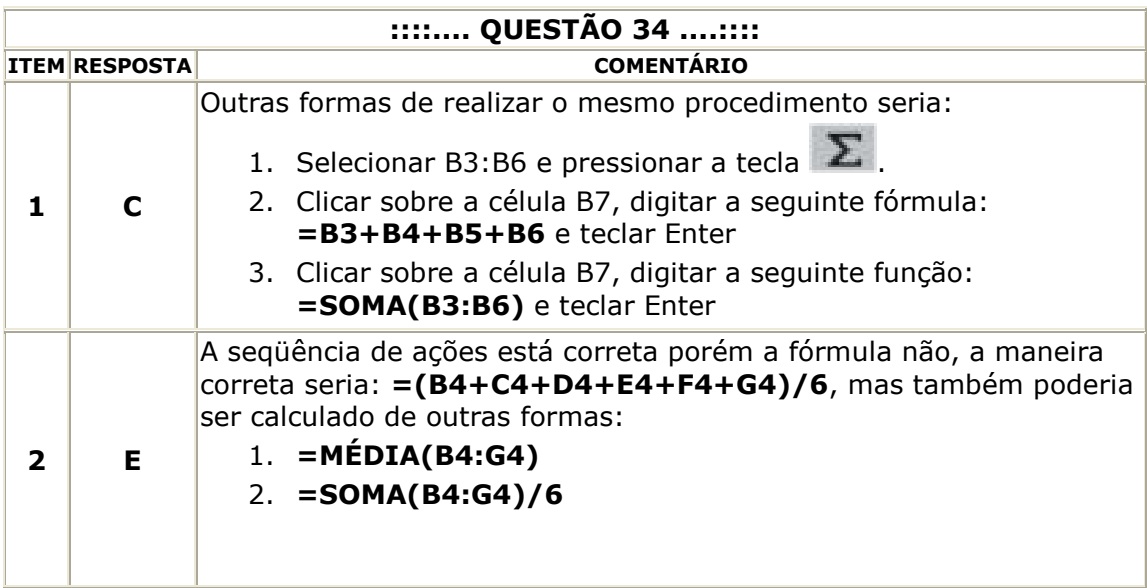

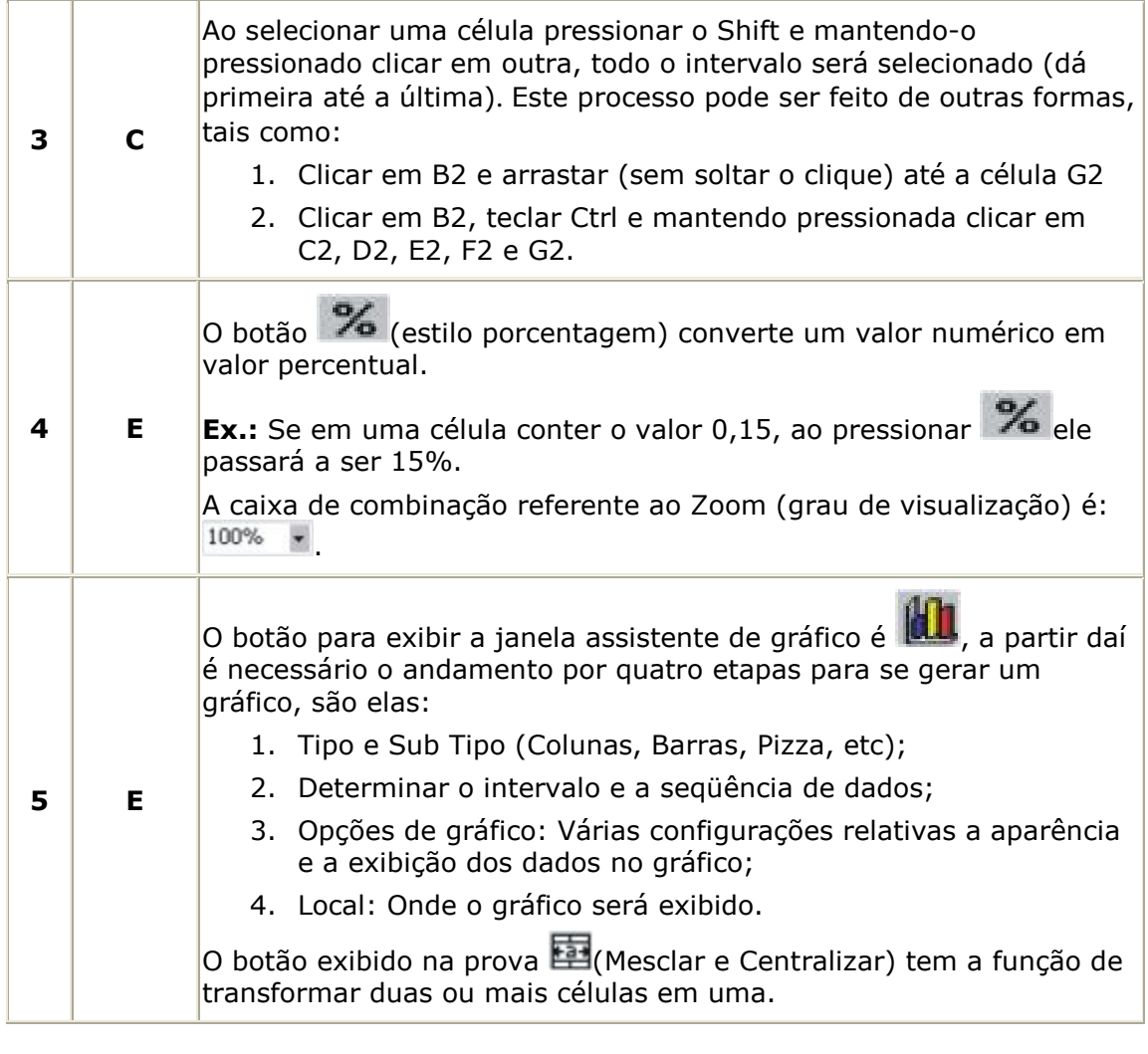

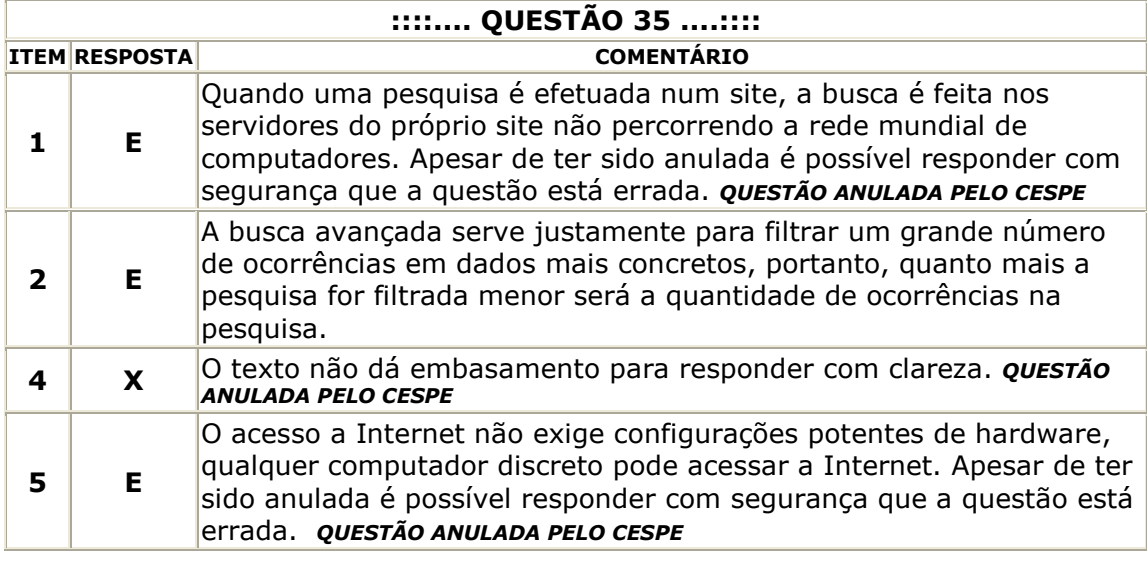

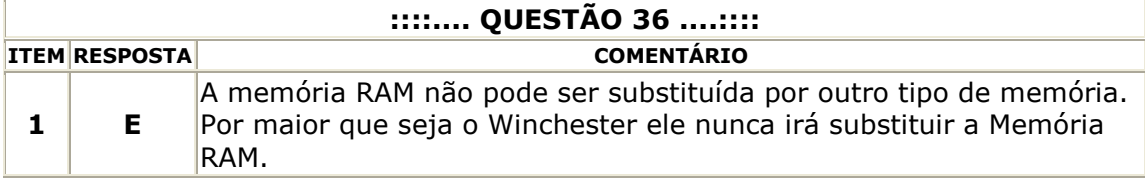

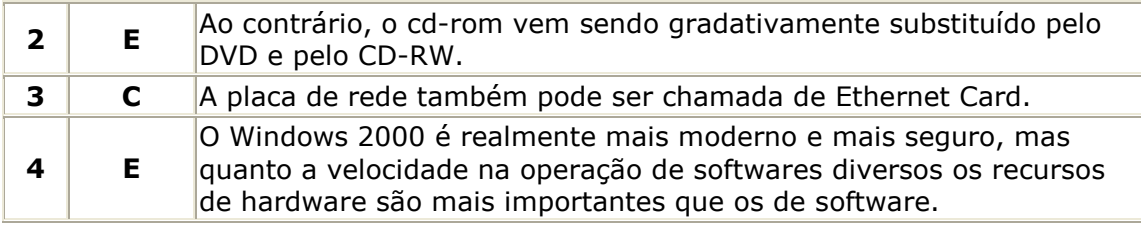

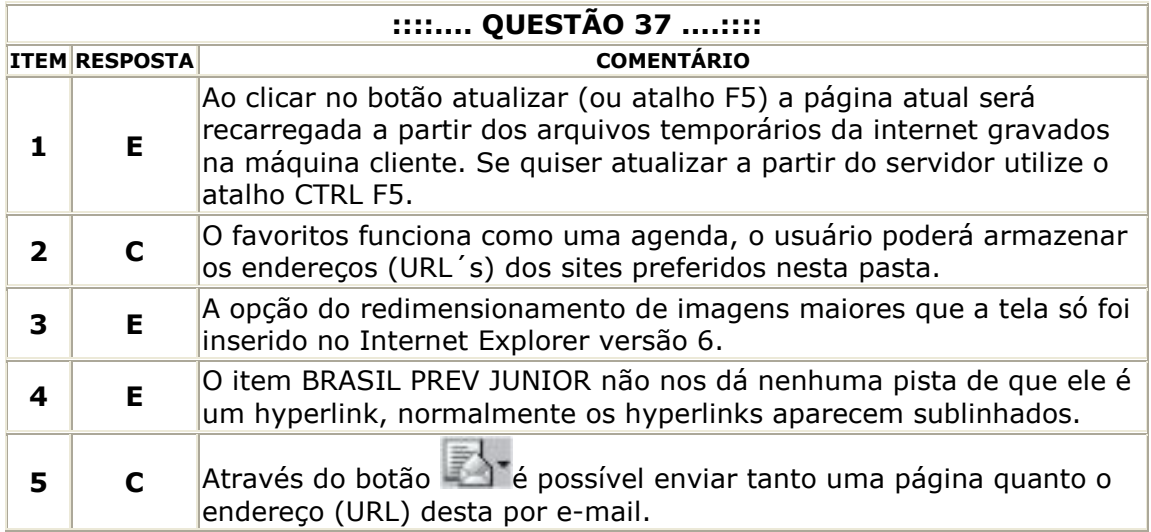

#### BANCO DO BRASIL (Aplicação: 07/10/2001) CARGO: ESCRITURÁRIO

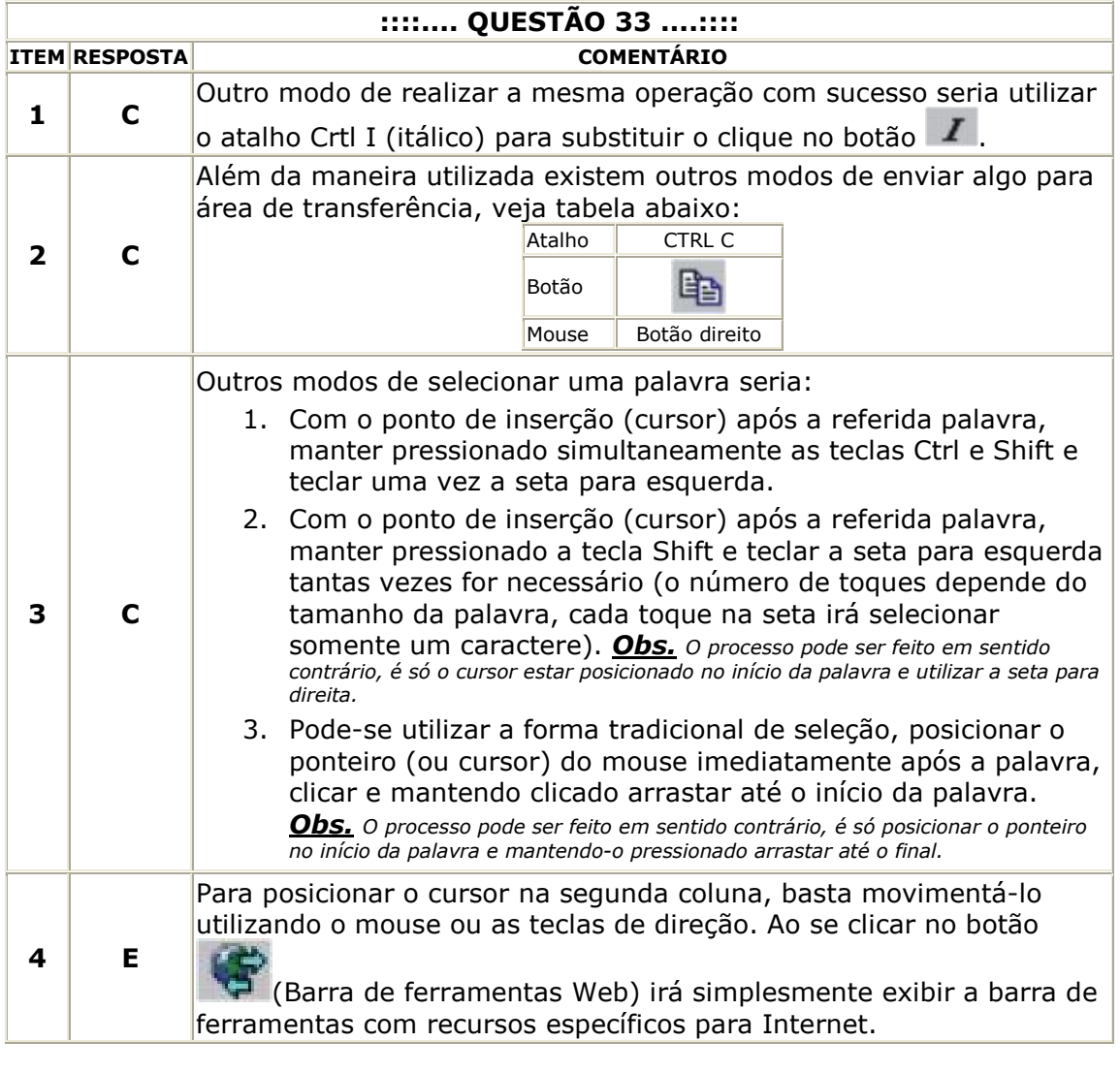

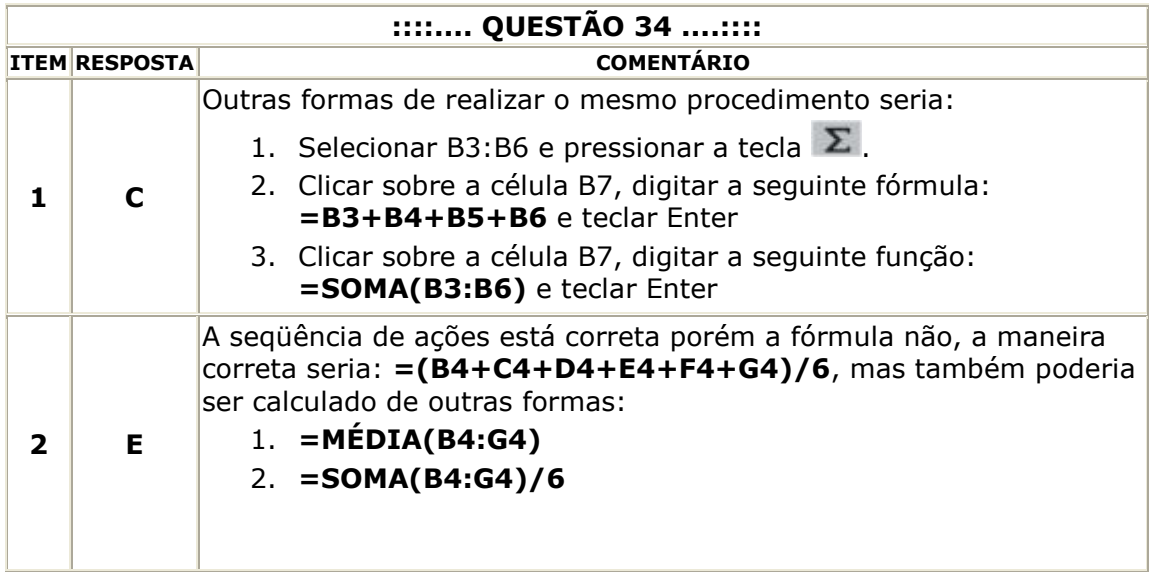

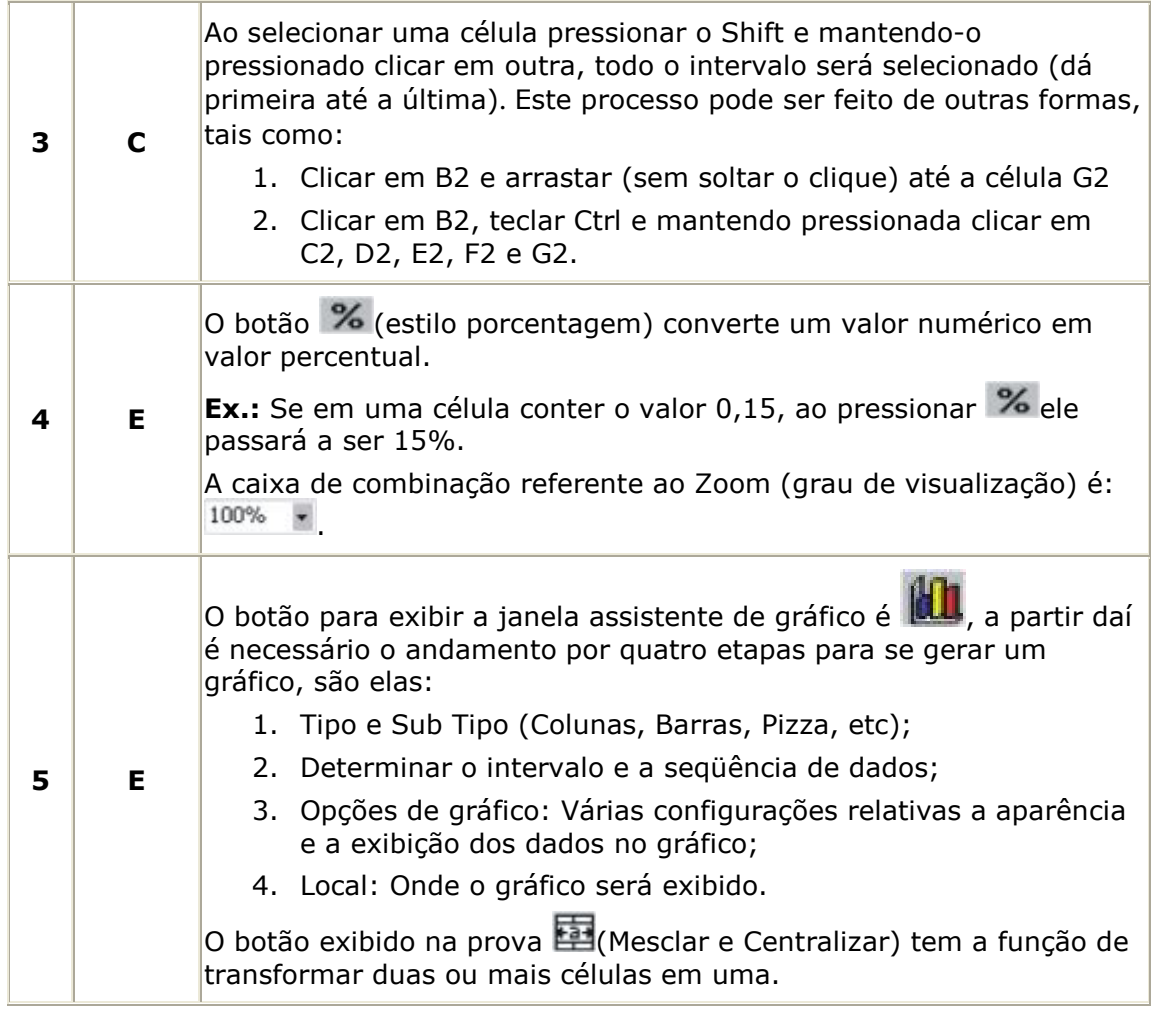

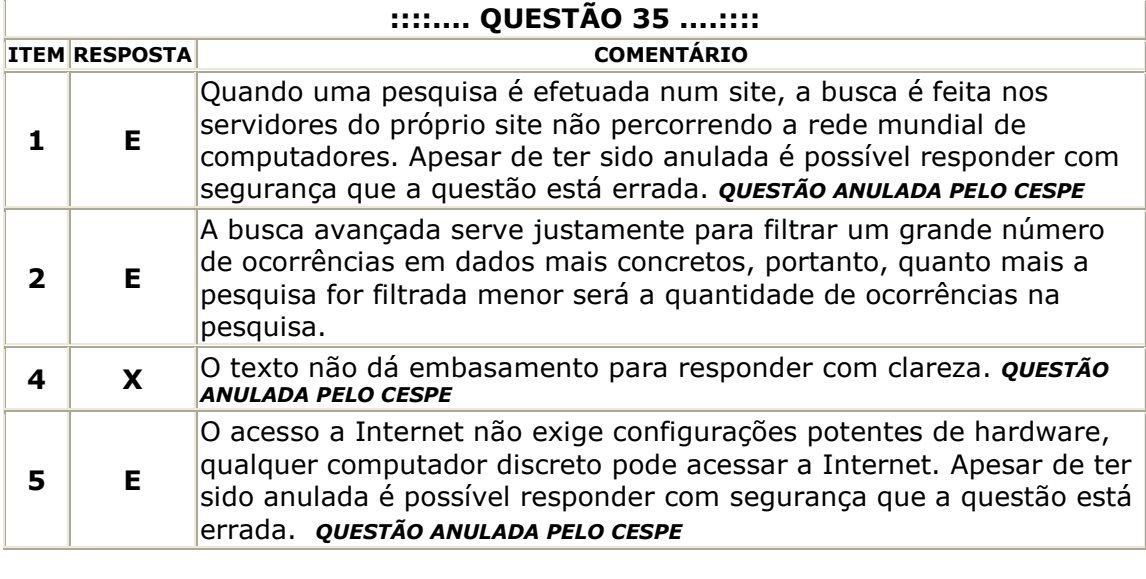

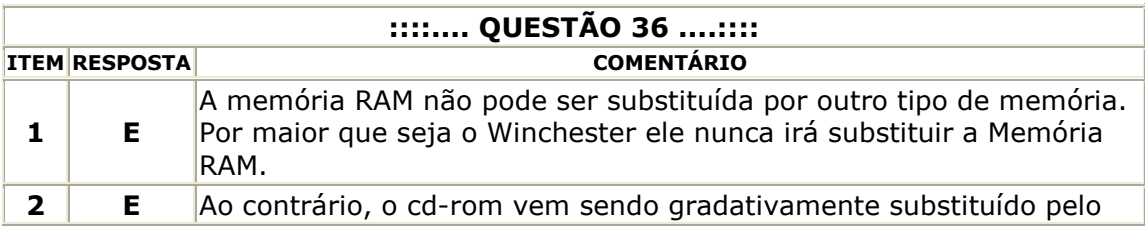

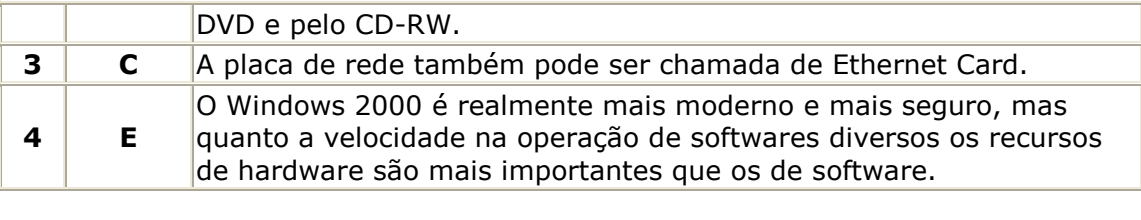

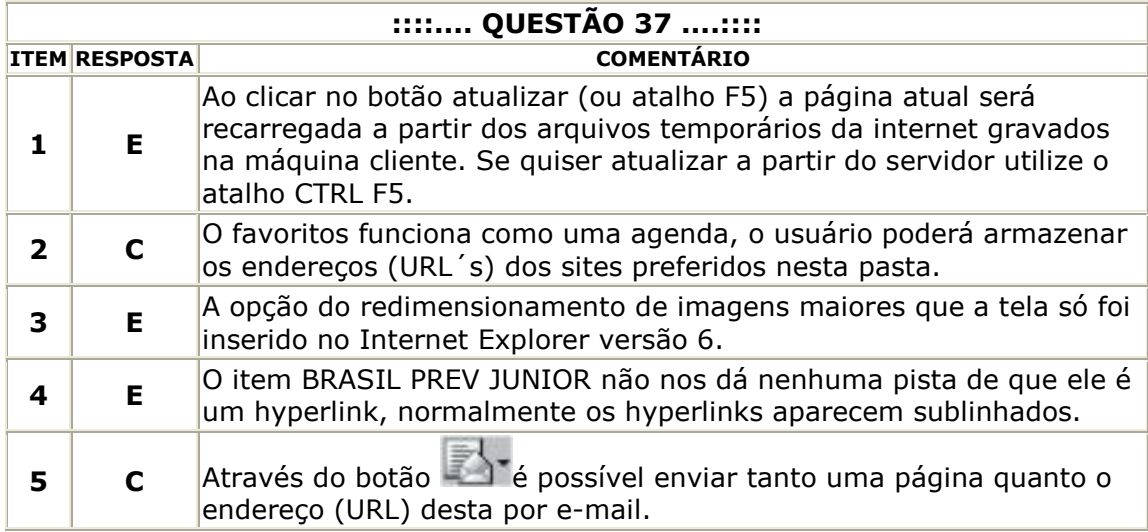

#### BANCO DO BRASIL (Aplicação: 24/08/2003) CARGO: ESCRITURÁRIO PROVA AZUL

#### ::::.... QUESTÃO 26 ....::::

ERRADO Ao pressionar seguidamente a tecla seta para esquerda, a seleção sairá da célula selecionada e deslocará para as células imediatamente à direita.

#### ::::.... QUESTÃO 27 ....::::

Ī

Ī

Ī

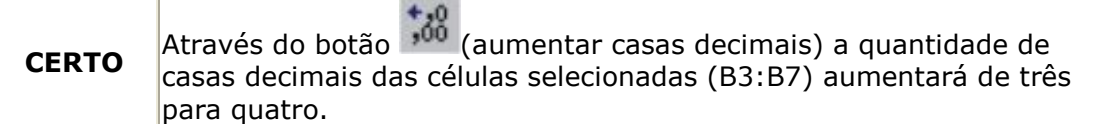

#### ::::.... QUESTÃO 28 ....:::: **CERTO** Através do botão  $\sum_{i=1}^{\infty}$  (Excel XP) ou  $\overline{f_{\infty}}$  (Excel 97 e 2000) abre-se uma caixa de diálogo com todas as funções (fórmulas predefinidas) separadas por categorias, como: Trigonometria, Financeira, Busca, Estatística, etc. Dentre as tantas funções do Excel desvio padrão, média e moda são bastante utilizadas. Obs.: Para o acesso da caixa de diálogo das funções no Excel XP, o clique deve ser dado na seta ao lado do botão com do símbolo somatório.

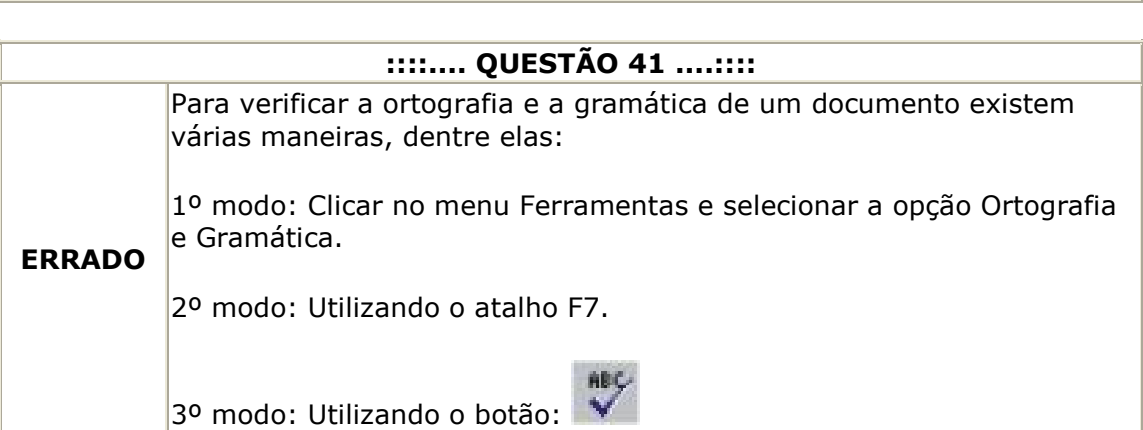

# ::::.... QUESTÃO 42 ....::::

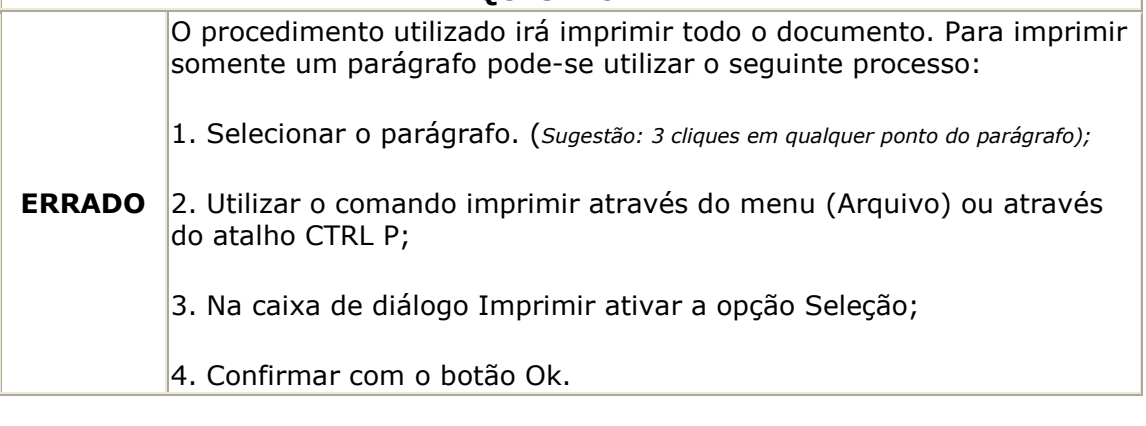

### ::::.... QUESTÃO 43 ....::::

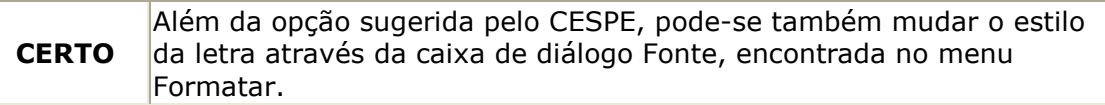

Ī

Ī

Ī

# ::::.... QUESTÃO 52 ....::::

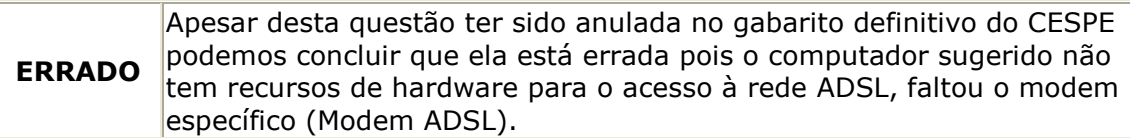

## ::::.... QUESTÃO 53 ....::::

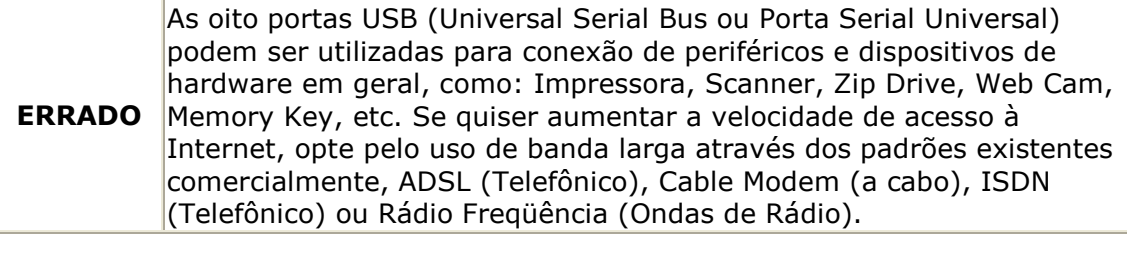

## ::::.... QUESTÃO 54 ....::::

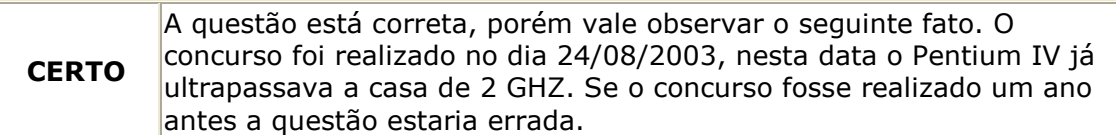

## ::::.... QUESTÃO 77 ....::::

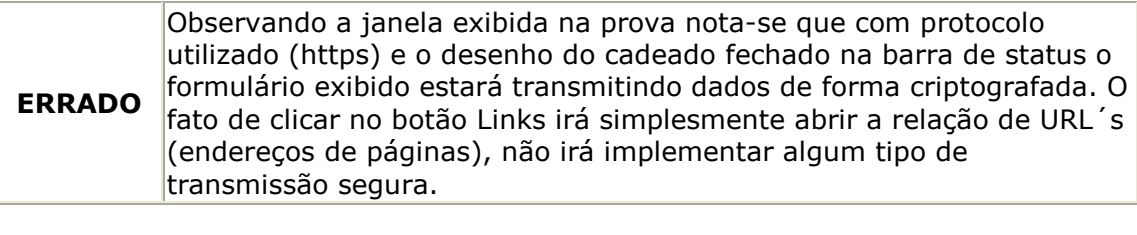

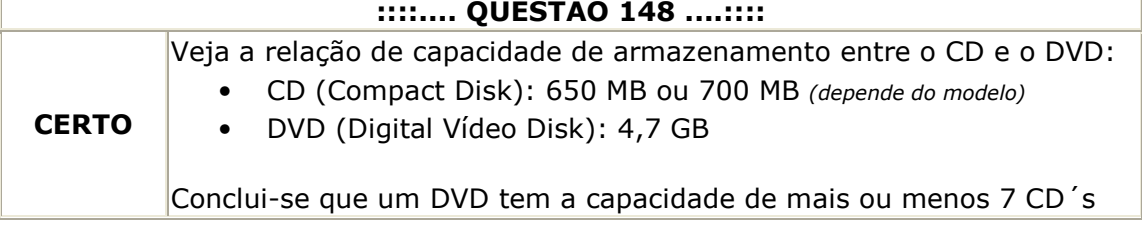

## ::::.... QUESTÃO 149 ....::::

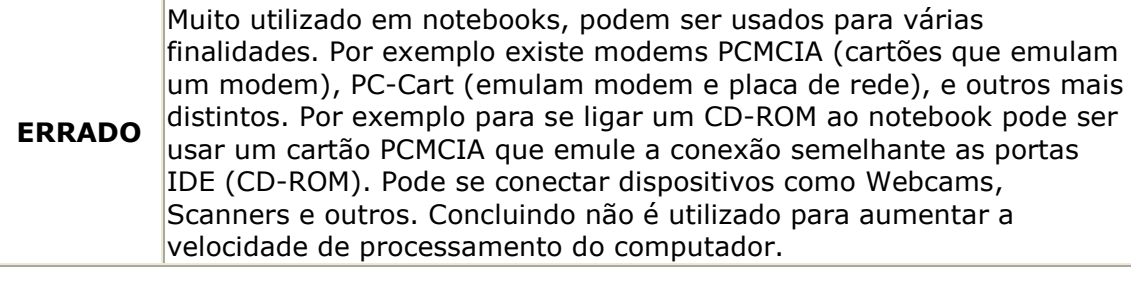

## ::::.... QUESTÃO 150 ....::::

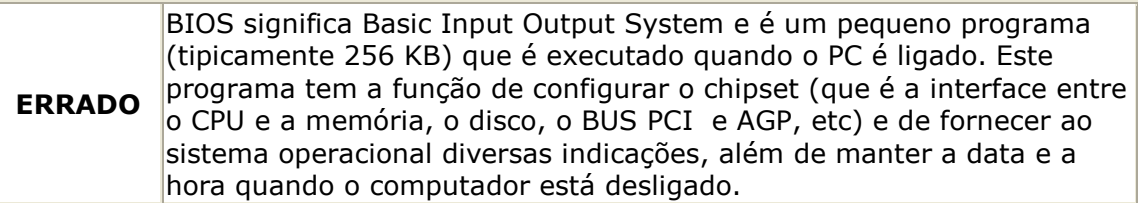